## Краткое описание настройки программы К9

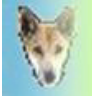

Программа К9 интересна тем, что самостоятельно "обучается" в процессе пользования и различает мэйлы благодаря словарной структуре на "spam" и не "spam".

Удобнее всего применять К9 с почтовыми службами, поддерживающими РОРЗ и соответствующими мэйл-программами: BAT!, Mozilla, Netscape, Eudora, Opera, Outlook и прочими.

Для каждого РОРЗ-ящика, который будет "обыскиваться" с помощью К9 на предмет спама, необходимы следующие изменения в настройках почтовой программы: - СМЕНИТЬ POP3-Server Port на 9999

- СМЕНИТЬ POP3-Server на 127.0.0.1 (localhost)

Необходимо так-же изменить имя пользователя (username) в программе следующим образом:

рор3.server.ru/110/UserName (само-собой, надо указать свой сервер!!!, то есть: mail.ru/110/vova123, если адресом является vova123@mail.ru ) и так далее для всех РОР-3 ящиков. Пассворд менять не надо.

Теперь еще необходимо создать "спам-папку" в Вашей почтовой программе, туда будут собираться все мэйлы, помеченные программой К9 как "спам".

Для этого применяется фильтр самой почтовой программы. Например: название фильтра: СПАМ (или другое) откладывать мэйл в: (указать на созданную папку для спам-файлов).

По содержимым словам: например "это СПАМ", в какой части письма: тема сообщения.

Осталось совсем немного! В конфигурации К9 вписываем в "Mark emails as spam by:"

указать как Вы желаете пометить спам, в почтовой программе мы решили применить комбинацию "это СПАМ" в теме сообщения, итак:

Additing marker to START (или END) of the Subject line впишите в пустую строку: «это СПАМ».

Отныне К9 припишет в тему всех подозрительных мэйлов выражение "это СПАМ" и почтовая программа играюче перешлет эти сообщения в локальную папку СПАМ.

## Настройка К9 завершена.

В начальный период пользования К9 еще может допускать промахи, но программа обучается! Для того, чтобы поправить К9, откройте закладку "Recent Emails" и пометьте письма, которые получили неправильную классификацию. Измените статус сообщения (или сразу нескольких) нажатием кнопок "**Good**" или "Spam". Кнопкой "Score" Вы даете комманду пересчитать слова во всех помеченных письмах. К9 ведет список слов как в "хороших", так и "плохих" сообщениях и благодаря анализу текста буквально вычисляет спам.

Настоятельно рекомендую!